# **Bezprzewodowy czujnik światła i koloru (PS-3248)**

## **Wprowadzenie**

Bezprzewodowy czujnik światła i koloru jest zasilany baterią pastylkową i łączy się z komputerem lub tabletem przez Bluetooth. Posiada dwie sondy pomiaru światła. Kierunkowa mierzy natężenie światła czerwonego, zielonego, niebieskiego (RGB) i białego. Sonda światła otoczenia mierzy natężenie oświetlenia (w luksach lub lumenach na metr kwadratowy), promieniowanie fotosyntetycznie aktywne (PAR) światła słonecznego i natężenie napromienienia słonecznego (w watach na metr kwadratowy). Sonda światła otoczenia jest również używana do obliczania indeksu promieniowania ultrafioletowego emitowanego przez słońce (indeks UV).

Do wyświetlania i analizowania pomiarów z czujnika służy pogram SPARKvue lub PASCO Capstone. Czujnik posiada również funkcję zdalnego rejestrowanie danych do pamięci, w celu prowadzenia długoterminowych eksperymentów. Więcej informacji na ten temat można znaleźć w pomocy online programu PASCO Capstone lub SPARKvue. Każdy czujnik ma unikalny numer identyfikacyjny, więc do komputera lub tabletu można podłączyć ich więcej niż jeden w tym samym czasie.

## **Budowa**

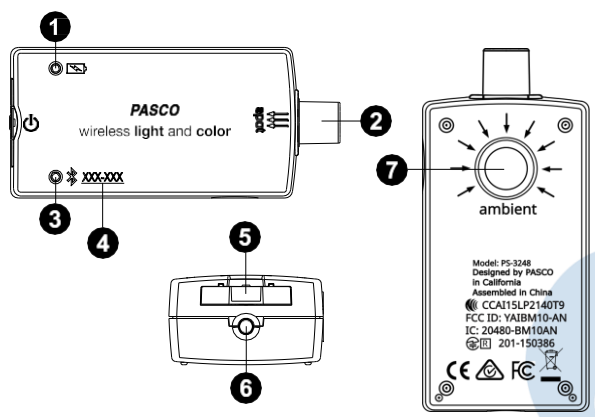

### **Dioda LED stanu baterii**

Pulsuje na czerwono przy niskim poziomie naładowania.

## **Sonda światła kierunkowego**

Służy do pomiaru składu barw RGB i światła białego.

### **Dioda LED stanu Bluetooth**

Wskazuje stan rejestrowania danych

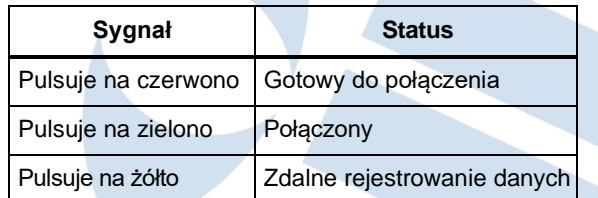

Informacje na temat zdalnego rejestrowania danych można znaleźć w pomocy online oprogramowania.

### **Numer identyfikacyjny urządzenia**

Do identyfikacji czujnika podczas łączenia przez Bluetooth.

### **Szuflada na baterię**

Mieści baterię pastylkową, która zasila czujnik.

### **Przycisk ON włączania i wyłączania czujnika**

Naciśnij, aby włączyć czujnik. Naciśnij i krótko przytrzymaj, aby wyłączyć czujnik. W celu oszczędzania baterii, czujnik wyłącza się automatycznie po kilku minutach bezczynności, jeśli nie jest podłączony.

### **Sonda światła otoczenia**

Służy między innymi do obliczania indeksu UV.

## **Oprogramowanie**

Do obsługi czujnika konieczne jest oprogramowaniem SPARKvue lub PASCO Capstone.

SPARKvue jest dostępny jako bezpłatna aplikacja na urządzenia mobilne Chromebook, iOS i Android lub na komputery w wersji przeglądarkowej. Więcej informacji o programach SPARKvue i Capstone można znaleźć na stroni[e pasco.com.pl/produkty-](https://pasco.com.pl/produkty-2/oprogramowanie/)[2/oprogramowanie/.](https://pasco.com.pl/produkty-2/oprogramowanie/)

Jeśli oprogramowanie zostało wcześniej zainstalowane sprawdź, czy masz najnowszą aktualizację.

## **Sprawdzanie dostępności aktualizacji oprogramowania sprzętowego**

### **SPARKvue**

- 1. Naciśnij przycisk zasilania czujnika, aż zaświecą się diody LED.
- 2. Otwórz SPARKvue.
- 3. Wybierz **Dane czujnika** na ekranie powitalnym.

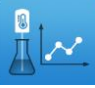

- 4. Z listy dostępnych urządzeń wybierz czujnik zgodny z identyfikatorem Twojego czujnika. Jeśli dostępna jest aktualizacja oprogramowania sprzętowego, pojawi się powiadomienie. Kliknij **Tak**, aby je zaktualizować.
- 5. Zamknij program SPARKvue po zakończeniu aktualizacji.

### **PASCO Capstone**

- 1. Naciśnij przycisk zasilania czujnika, aż zaświecą się diody LED.
- 2. Otwórz PASCO Capstone.
- 3. Kliknij opcję **Ustawienia sprzętowe** na palecie **Narzędzia**.

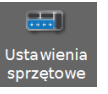

- 4. Z listy dostępnych urządzeń bezprzewodowych wybierz czujnik zgodny z identyfikatorem Twojego czujnika. Jeśli dostępna jest aktualizacja oprogramowania sprzętowego, pojawi się powiadomienie. Kliknij **Tak**, aby je zaktualizować.
- 5. Zamknij program Capstone po zakończeniu aktualizacji.

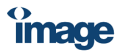

## **Konfiguracja oprogramowania**

## **SPARKvue**

#### **Podłączanie czujnika do tabletu lub komputera:**

- 1. Włącz czujnik. Sprawdź, czy dioda LED stanu Bluetooth pulsuje na czerwono.
- 2. Otwórz SPARKvue i kliknij kafelek **Dane czujnika**.
- 3. Z listy dostępnych urządzeń bezprzewodowych po lewej stronie wybierz swój czujnik po numerze identyfikacyjnym.

### **Gromadzenie danych:**

- 1. W środkowej kolumnie wybierz pomiar, który chcesz zarejestrować, klikając pole wyboru obok jego nazwy.
- 2. Kliknij kafelek **Wykres** w kolumnie **Szablony**, aby otworzyć ekran eksperymentu. Osie wykresu w funkcji czasu zostaną utworzone automatycznie.
- 3. Kliknij przycisk **Start** , aby rozpocząć zbieranie danych.

## **PASCO Capstone**

#### **Podłączanie czujnika do komputera:**

- 1. Włącz czujnik. Sprawdź, czy dioda LED stanu Bluetooth pulsuje na czerwono.
- 2. Otwórz PASCO Capstone, a następnie kliknij opcję **Ustawienia sprzętowe** na palecie **Narzędzia**.
- 3. Na liście **Dostępne urządzenia bezprzewodowe** kliknij urządzenie, którego numer identyfikacyjny odpowiada Twojemu czujnikowi.

#### **Gromadzenie danych:**

- 1. Kliknij dwukrotnie lub przeciągnij ikonę **Wykres M** z palety **Ekrany**, aby utworzyć nowy pusty wykres.
- 2. Aby przypisać pomiary do osi wykresu, kliknij pole **<Wybierz pomiar>** i wybierz odpowiedni pomiar z listy.
- 3. Kliknij przycisk Start . aby rozpocząć zbieranie danych.

## **Pomiary**

Obie sondy, kierunkowa i otoczenia, mierzą względny poziom światła w kolorze czerwonym, zielonym, niebieskim i białym. Należy pamiętać, że oprogramowanie nie podaje żadnej z tych wartości z sondy światła otoczenia, która jest używana wyłącznie do obliczania indeksu UV, natężenia oświetlenia, natężenia napromienienia i PAR.

### **Sonda światła kierunkowego**

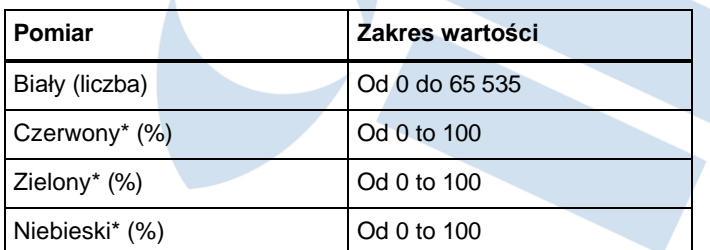

\*Jako procent całkowitego światła wykrytego przez sondę światła kierunkowego

### **Sonda światła otoczenia**

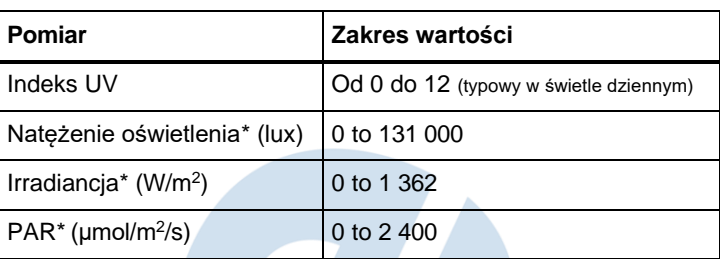

\*Na podstawie promieniowania słonecznego

## **Definicje pomiarów**

**Indeks UV:** Indeks promieniowania ultrafioletowego, wskazuje możliwość uszkodzenia skóry przez ekspozycję na światło słoneczne w danym miejscu. Niska liczba oznacza mniejsze ryzyko.

**Natężenie oświetlenia:** Całkowity strumień świetlny padający na powierzchnię na jednostkę powierzchni. Jest miarą tego, jak bardzo padające światło oświetla powierzchnię. Natężenie oświetlenia podaje się w luksach lub lumenach na metr kwadratowy.

**Irradiancja:** Natężenie napromienienia w radiometrii to strumień promieniowania (moc) na jednostkę powierzchni. Jego jednostką w układzie SI jest wat na metr kwadratowy (W/m2).

**PAR (promieniowanie aktywne fotosyntetycznie):** Jest to zakres widmowy promieniowania słonecznego od 400 do 700 nm, które organizmy fotosyntetyzujące są w stanie wykorzystać w procesie fotosyntezy. Ten obszar widmowy jest zbliżony do zakresu światła widzialnego dla ludzkiego oka.

## **Krzywe charakterystyki czujnika światła**

Względna czułość czujnika dla danej długości fali to stosunek prądu wytwarzanego w czujniku w odpowiedzi na światło o tej długości fali z diody LED o określonym kolorze do prądu wytwarzanego w odpowiedzi na tę samą długość fali z przezroczystej diody LED. Wykres na rysunku 1 przedstawia znormalizowaną względną czułość w zależności od długości fali (w nm) dla czerwonych, zielonych, niebieskich i przezroczystych diod LED.

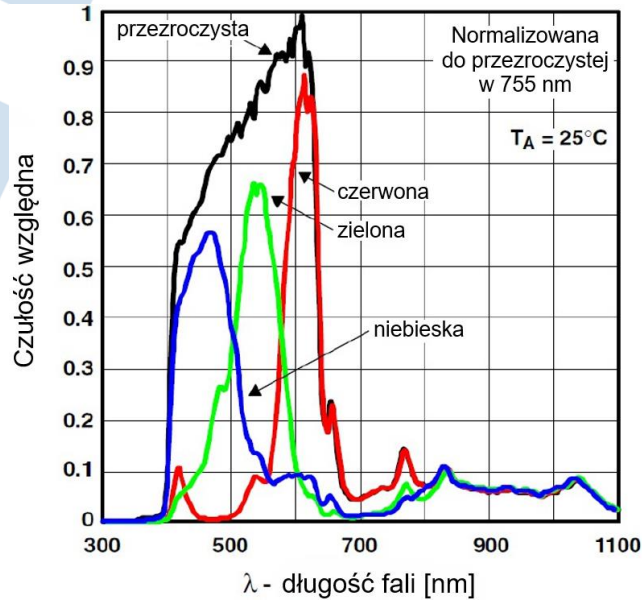

*Rysunek 1. Charakterystyki dla światła czerwonego, zielonego, niebieskiego i niefiltrowanego.*

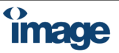

Przybliżone zakresy długości fal w połowie maksimum wynoszą:

- Czerwony: od 580 do 650 nm
- Zielony: od 510 do 580 nm
- Niebieski: od 400 do 510 nm

## **Rozwiązywanie problemów**

- Jeśli czujnik utraci połączenie Bluetooth i nie połączy się ponownie, naciśnij i krótko przytrzymaj przycisk ON, aż diody LED stanu zaczną kolejno migać, a następnie zwolnij przycisk. Uruchom czujnik w zwykły sposób.
- Jeśli czujnik przestanie komunikować się z oprogramowaniem, spróbuj ponownie uruchomić aplikację.
- Jeśli problem będzie się powtarzał, naciśnij i przytrzymaj przycisk ON przez 10 sekund, po czym uruchom czujnik w zwykły sposób.
- Jeśli powyższe kroki nie rozwiążą problemu, wyłącz i włącz Bluetooth na komputerze lub tablecie, a następnie spróbuj ponownie.

## **Bateria**

## **Wykorzystanie baterii**

Bezprzewodowy czujnik światła i koloru wykorzystuje trzywoltową baterię pastylkową (CR2032). Czujnik wyłącza się po kilku minutach bezczynności, aby wydłużyć żywotność baterii.

## **Przechowywanie czujnika**

Jeśli czujnik będzie przechowywany przez wiele miesięcy, zalecamy wyjęcie baterii i przechowywanie jej oddzielnie, aby uniknąć uszkodzenia czujnika w przypadku wycieku baterii.

Jednym z czynników wpływających na żywotność baterii jest temperatura. Dlatego należy unikać przechowywania czujnika w bardzo zimnym lub bardzo gorącym otoczeniu.

## **Wyjmowanie i wymiana baterii**

Jeśli dioda LED stanu baterii czujnika pulsuje na czerwono, bateria może wymagać wymiany. Wymiana baterii polega na wysunięciu szuflady baterii z tyłu czujnika, wyjęciu starej baterii, zainstalowaniu nowej tego samego typu i zamknięciu szuflady. Procedura wymaga małego, cienkiego śrubokręta (lub paznokcia) i trzywoltowej baterii CR2032, takiej jak dostarczane w zestawie baterii pastylkowych (PS-3504) i powszechnie dostępne w sklepach elektronicznych i detalicznych.

- 1. Przytrzymaj czujnik górną stroną skierowaną do góry. Użyj cienkiego śrubokręta lub paznokcia, aby lekko nacisnąć środkową część szuflady baterii.
- 2. Wyciągnij szufladę baterii z czujnika na około jeden centymetr.
- 3. Odwróć czujnik tak, aby spód był skierowany do góry. Wyciągnij szufladę baterii do końca z czujnika.
- 4. Wymień baterię na inną, identyczną.
- 5. Dopasuj szufladę baterii do szczeliny w ściance czujnika. Wsuń szufladę baterii z powrotem do czujnika, aż usłyszysz kliknięcie.

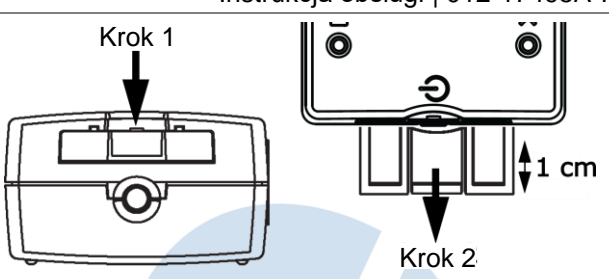

Rozładowaną baterię należy poddać recyklingowi lub zutylizować oddzielnie od typowych odpadów domowych. Aby uzyskać więcej informacji, zapoznaj się z wytycznymi **Utylizacja baterii** w sekcji **Informacje prawne**.

## **Pomoc dotycząca oprogramowania**

Pomoc SPARKvue i PASCO Capstone zawiera dodatkowe informacje na temat korzystania z tego produktu z oprogramowaniem. Dostęp do pomocy możesz uzyskać z poziomu oprogramowania lub online.

### **SPARKvue**

**Oprogramowanie:** Menu główne **ie > Pomoc** 

**Przez Internet:** [help.pasco.com/sparkvue](http://help.pasco.com/sparkvue)

**PASCO Capstone**

**Oprogramowanie:** Pomoc > Pomoc PASCO Capstone

**Przez Internet:** [help.pasco.com/capstone](http://help.pasco.com/capstone)

## **Dane techniczne i akcesoria**

Odwiedź stronę produktu pod adresem [pasco.com.pl/ps-3248](https://pasco.com.pl/ps-3248-bezprzewodowy-czujnik-swiatla-i-koloru/) [bezprzewodowy-czujnik-swiatla-i-koloru/.](https://pasco.com.pl/ps-3248-bezprzewodowy-czujnik-swiatla-i-koloru/) Znajduje się tam specyfikacja urządzenia, wykaz dostępnych akcesoriów i wiele innych informacji.

## **Pliki gotowych eksperymentów**

Pobierz jedno z kilku doświadczeń przygotowanych dla uczniów w języku polskim ze strony [pasco.com.pl/gotowe-doswiadczenia/.](https://pasco.com.pl/gotowe-doswiadczenia/)

Możesz też skorzystać z gotowych lekcji w języku angielskim, zawierających edytowalne materiały dla uczniów. Znajdują się one na stronie producenta [pasco.com/freelabs/PS-3248.](http://pasco.com/freelabs/PS-3248)

## **Pomoc techniczna i dydaktyczna**

Dodatkową pomoc w zakresie sposobu wykonywania doświadczeń i wykorzystania ich do celów dydaktycznych na lekcjach oraz w sprawach technicznych możesz uzyskać kontaktując się z infolinią: [pasco.com.pl/kontakt/#infolinia.](https://pasco.com.pl/kontakt/#infolinia)

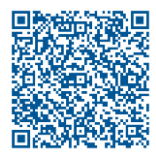

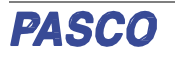

### **Informacje prawne**

#### **Ograniczona gwarancja**

Opis gwarancji na produkt można znaleźć na stronie producenta *Warranty and Returns* pod adresem [www.pasco.com/legal](http://www.pasco.com/legal) oraz dystrybutora w Polsce: [pasco.com.pl/produkty-2/.](https://pasco.com.pl/produkty-2/)

#### **Prawa autorskie**

Ten dokument jest chroniony prawem autorskim, a wszelkie prawa do niego są zastrzeżone. Instytucjom edukacyjnym non-profit udziela się pozwolenia na powielanie dowolnej części tej instrukcji pod warunkiem, że kopie będą używane tylko w ich laboratoriach i salach lekcyjnych oraz nie będą sprzedawane w celach komercyjnych. Powielanie w jakichkolwiek innych sytuacjach, bez pisemnej zgody **PASCO Scientific**, jest zabronione.

#### **Znaki towarowe**

**PASCO** i **PASCO Scientific** są znakami towarowymi lub zastrzeżonymi znakami towarowymi PASCO Scientific w Stanach Zjednoczonych i/lub w innych krajach. Wszystkie inne marki, produkty lub nazwy usług są lub mogą być znakami towarowymi lub znakami usługowymi i są używane do identyfikacji produktów lub usług ich właścicieli. Więcej informacji można znaleźć na stronie [www.pasco.com/legal.](https://www.pasco.com/legal)

#### **Utylizacja produktu po zakończeniu jego eksploatacji**

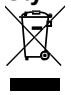

Ten produkt elektroniczny podlega przepisom dotyczącym utylizacji i recyklingu, które są różne w zależności od kraju i regionu. Twoim obowiązkiem jest recykling sprzętu elektronicznego zgodnie z lokalnymi przepisami i regulacjami dotyczącymi ochrony środowiska tak, aby został on zutylizowany w sposób nie zagrażający ludzkiemu zdrowiu

i środowisku. Aby dowiedzieć się, gdzie można oddać zużyty sprzęt, skontaktuj się z lokalnymi władzami, usługodawcą zajmującym się recyklingiem lub miejscem, w którym zakupiono produkt.

Symbol Unii Europejskiej WEEE (Waste Electronic and Electrical Equipment) na produkcie lub jego opakowaniu wskazuje, że produktu tego nie wolno wyrzucać do standardowego pojemnika na odpady.

#### **Deklaracja CE**

To urządzenie zostało przetestowane i jest zgodne z podstawowymi wymaganiami i innymi stosownymi postanowieniami odpowiednich dyrektyw UE.

#### **Oświadczenie FCC**

To urządzenie jest zgodne z częścią 15 przepisów FCC. Jego eksploatacja spełnia następujące dwa warunki: (1) urządzenie nie może powodować szkodliwych zakłóceń i (2) urządzenie musi być odporne na wszelkie zakłócenia, również zakłócenia powodujące niepożądane działanie.

#### **Utylizacja baterii**

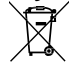

Baterie zawierają substancje chemiczne, których uwolnienie może mieć negatywny wpływ na środowisko i zdrowie ludzi. Baterie należy zbierać oddzielnie i poddać je recyklingowi w lokalnym punkcie utylizacji materiałów niebezpiecznych, zgodnie z przepisami obowiązującymi

w danym kraju i wydanymi przez władze lokalne. Aby dowiedzieć się, gdzie można oddać zużytą baterię do recyklingu, skontaktuj się z lokalną firmą zajmującą się utylizacją odpadów lub sprzedawcą produktu. Bateria użyta w tym produkcie jest oznaczona symbolem Unii Europejskiej dla zużytych baterii, aby zwrócić uwagę na potrzebę jej selektywnej zbiórki i recyklingu.

## **Dystrybutor PASCO w Polsce**

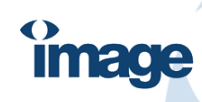

IMAGE RECORDING SOLUTIONS Sp. z o.o. ul. Arkuszowa 190, 01-934 Warszawa www.pasco.com.pl, www.irs.com.pl +48 22 752 27 88–96, +48 606 850 155

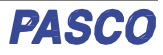